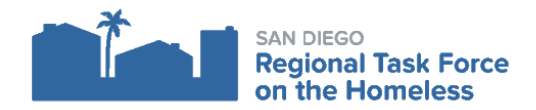

# **HMIS CHEAT SHEET - HOW TO DOCUMENT MPA DECLINES/REVOCATIONS**

If a client is not willing to share their data in Clarity/HMIS, it is important both to collect documentation of those wishes and document them in Clarity appropriately before emailing **HMIS Support** to request the Clarity record be secured. When a client informs you they do not wish to share data, please complete the following steps:

- 1. Collect paper copy of the client's decline to share data or their revocation of authorization to share data.
- 2. Document the client's wishes in Clarity
- 3. [Email S](#page-2-0)[upport@rtfhsd.or](mailto:Support@rtfhsd.org)[g for next steps](#page-2-0)

## **Collect Client's Decline to Share or Revocation of Authorization to Share On Paper**

It is not currently possible to document a client's decline or revocation of authorization to share electronically in Clarity, so please be sure to document this by having the client fill out a paper form - either the MPA form (if declining) or the Revocation form.

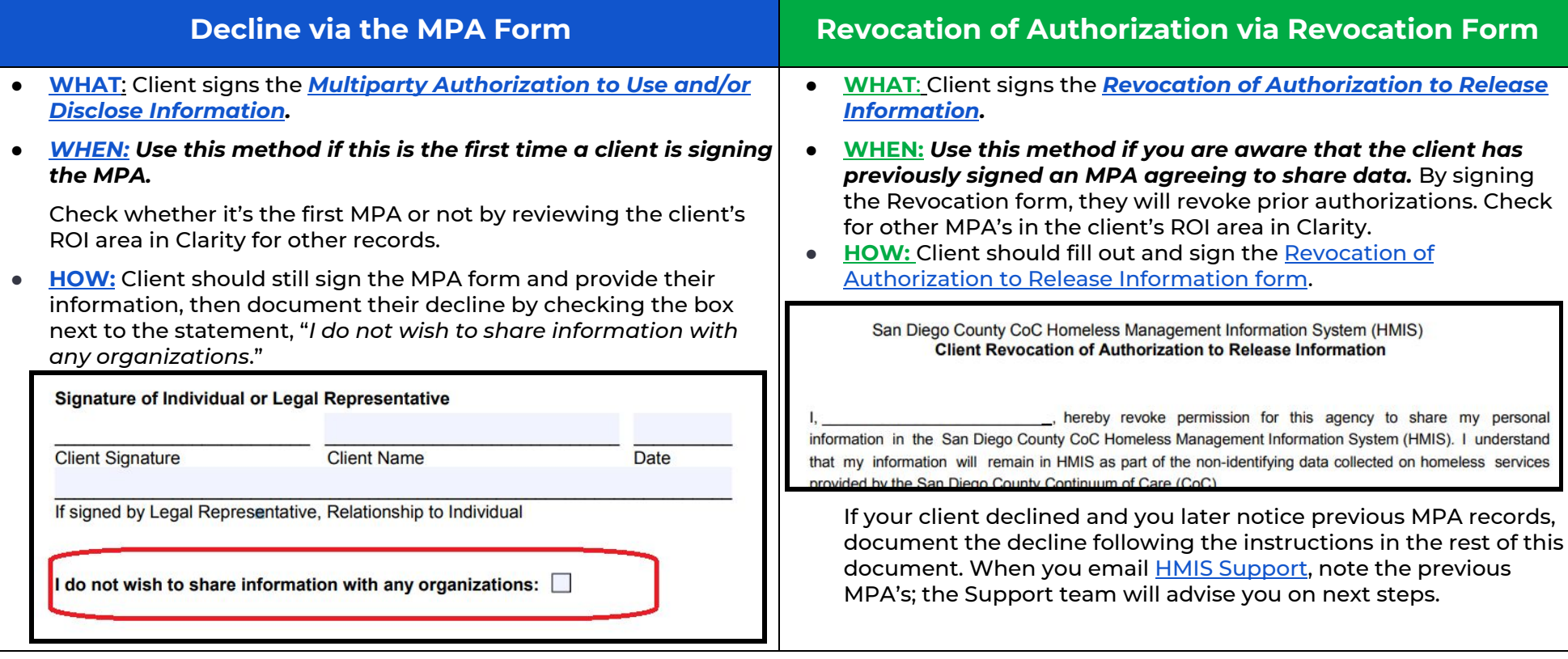

## **Document the Client's Data Sharing Wishes in their Clarity Record**

Properly document the wishes you collected from your client regarding sharing their data in HMIS by both documenting their response in the ROI area of their record and uploading the paper document the client signed as a PDF file in the client Files tab.

#### **Add an ROI Entry with Permission = "No"**

1. Navigate to the Privacy/ROI area of the client record by clicking on the Privacy Shield icon on the far right side of the Client Profile.

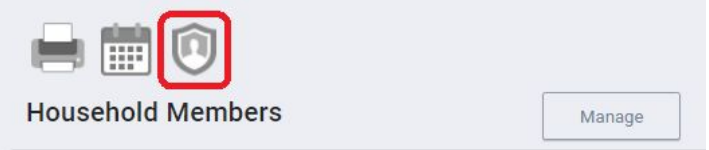

2. From within the Privacy area of the client record, click on the "Add Release of Information" button located on the right side of the Release of Information header.

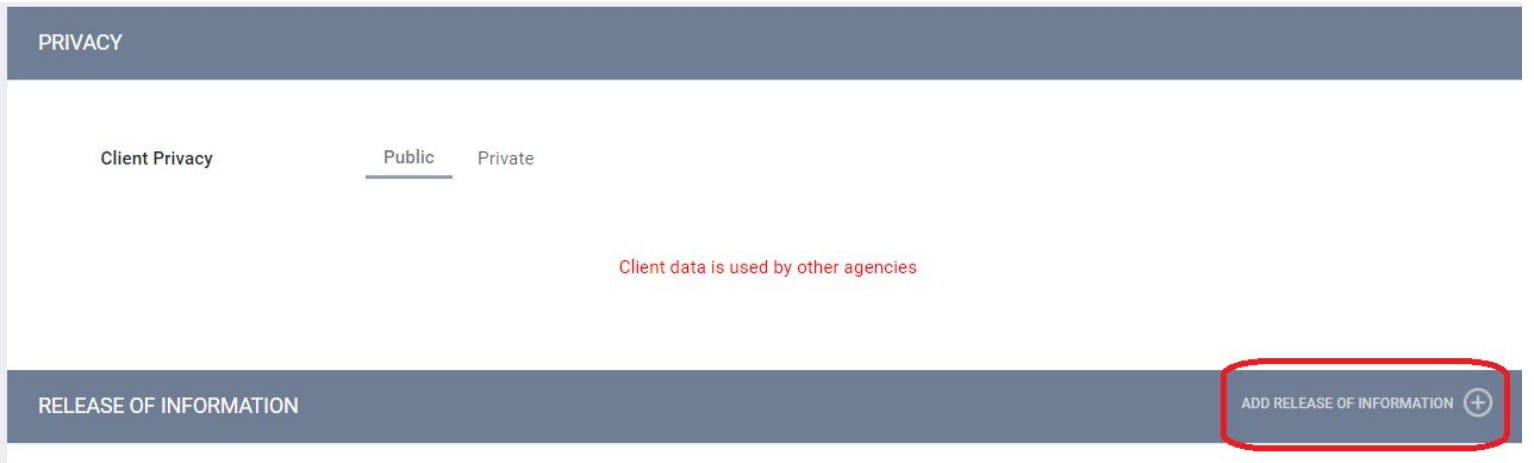

- 3. Change the Permission field selection to "No".
- 4. Click on the "Add Record" button.

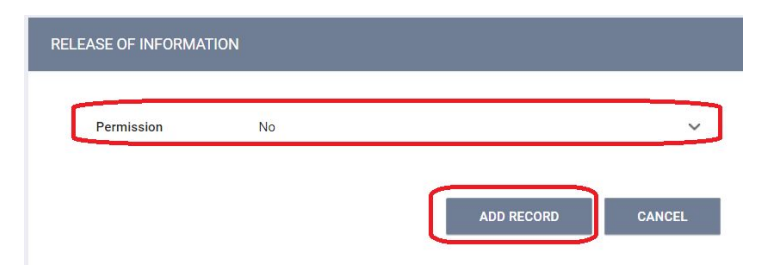

### <span id="page-2-0"></span>**Upload a Scanned PDF of the Signed MPA or Revocation Document in the Files Tab in Clarity**

- 1. Scan the paper copy of the MPA form which the client signed and checked the decline checkbox on in order to decline to share or the revocation form that the client signed to revoke authorization to share. Save the scanned file using the following format for filename:
	- a. Filename for decline via MPA: "[Client unique identifier] MPA Decline [Date]". For example "871B38D9 MPA Decline - 7\_30\_2019".
	- b. Filename for revocation via revocation form: "[Client unique identifier] MPA Revocation [Date]". For example "871B38D9 - MPA Revocation - 7\_30\_2019".
- 2. Navigate to the Files tab of the Clarity client record. From there, click on the "Add File" button on the far right of the header.

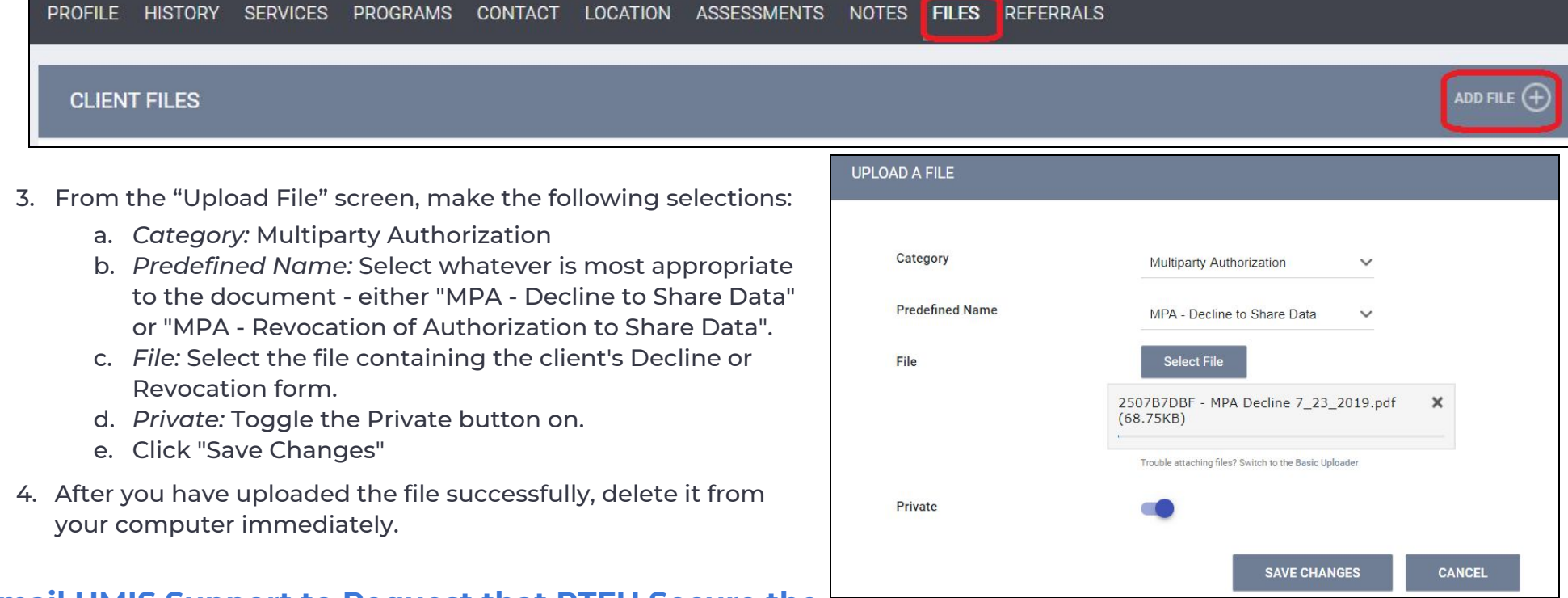

## **Email HMIS Support to Request that RTFH Secure the Record in Clarity**

After you have successfully documented the client's data sharing wishes in Clarity, email the HMIS [Support](mailto:support@rtfhsd.org) Team to request that the client's record in Clarity be restricted due to their wishes not to share data. Support will advise on next steps, restrict the record and confirm for you when it is secure.